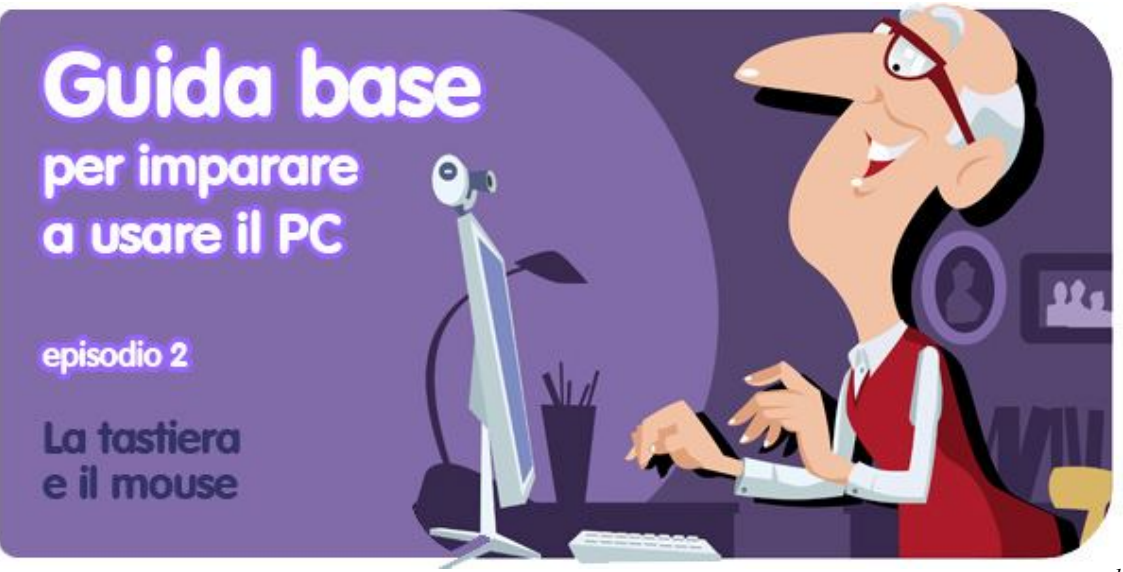

*di Pier Francesco Piccolomini<sup>1</sup>*

Nella scorsa puntata della nostra guida abbiamo imparato ad accendere e spegnere il PC. Adesso è il momento di passare al livello successivo: dobbiamo riuscire a dargli degli ordini.

Gli strumenti principali per farlo sono due: il mouse e la tastiera. Dominarli significa dominare il computer, quindi è bene imparare i segreti di queste due periferiche prima possibile.

#### **La tastiera: 105 tasti per fare (quasi) tutto**

 $\overline{a}$ 

Ce ne sono di ogni forma, dimensione e prezzo, ma le tastiere, alla fine, sono tutte molto simili tra loro. La tastiera italiana standard che usi con i PC desktop (ti ricordi cosa vuol dire, vero?) è composta da 105 tasti.

Come avrai notato la distribuzione delle lettere non rispetta l'ordine alfabetico. Il motivo è semplice: questa disposizione (detta **QWERTY**, che sono poi le lettere dei primi 6 tasti) è stata inventata per fare in modo che ogni dito che si usa per scrivere abbia più o meno lo stesso "carico di lavoro" che hanno gli altri. Se ti sembra una scelta complicata, non preoccuparti: ci metterai pochissimo ad abituarti!

<sup>&</sup>lt;sup>1</sup> Da un post originale di OnSoftware ES: <u>http://onsoftware.softonic.com/teclado-raton-para-novatos</u>

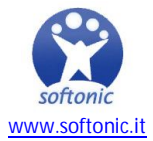

Adesso vediamo quali sono i gruppi di tasti principali e a cosa servono.

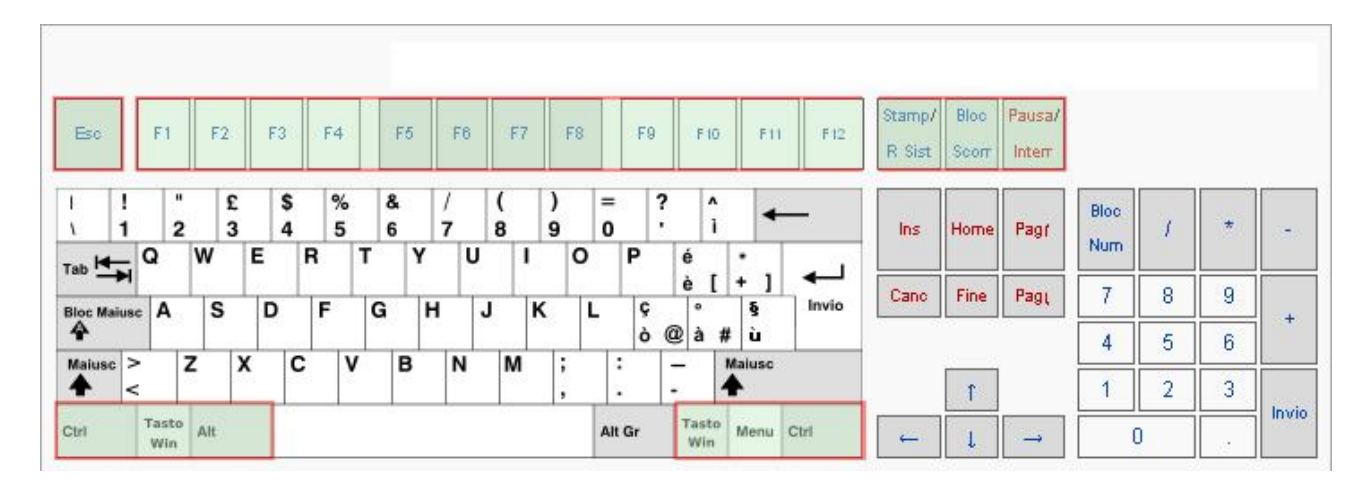

## **Tasti con funzioni speciali**

Sono quelli evidenziati qui sopra in verde. La loro funzione può cambiare da un programma all'altro, ma in generale:

**Windows (logo di Windows)**: apre il menu Start.

**Esc**: sta per Escape (Uscita, in inglese), e normalmente chiude l'applicazione o la finestra in cui ti trovi, o ti fa uscire dalla modalità a schermo intero di un programma.

**Menu**: è il penultimo tasto in basso a destra del blocco principale della tastiera. Equivale al tasto destro del mouse (argomento che approfondiremo tra poco), quindi apre il menu contestuale.

**F1**: apre il menu Aiuto.

#### **E**c  $F1$  $F<sub>4</sub>$ F8  $F<sub>2</sub>$  $F3$ F5 F6 F7 Fg F10  $F11$  $\overline{3}$ 5  $\overline{0}$ 4  $6$ 8 9

## **Tasti di scrittura**

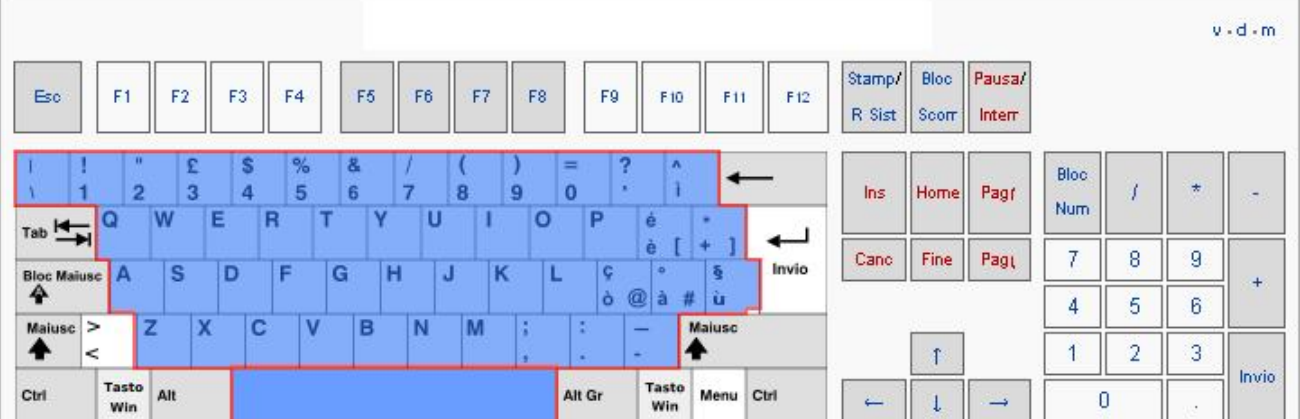

Sono quelli che contengono tutte le lettere, i numeri, le lettere accentate, i simboli più usati quando si scrive (per esempio i segni di punteggiatura, l'asterisco e l'apostrofo); il

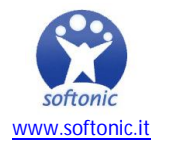

tasto grande che si trova al centro in basso è la barra di spazio. Qui sopra sono tutti evidenziati in blu.

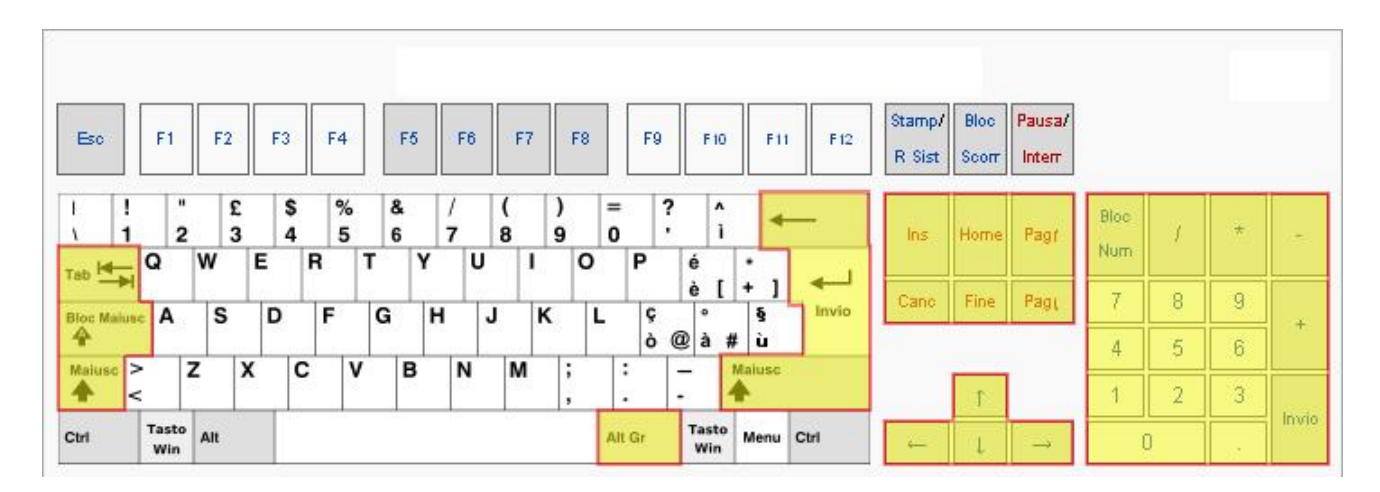

## **Tasti di scrittura complementari**

Sono quelli evidenziati in giallo. Non sono lettere vere e proprie, ma ognuno in qualche modo contribuisce al processo di scrittura. Vediamo i più importanti.

**Tab** (due frecce una sopra l'altra): inserisce nel testo uno spazio in base a "salti" predeterminati.

**Bloc Maiusc**: serve a bloccare la tastiera sulla modalità lettere maiuscole; con una pressione si attiva, con un'altra pressione si disattiva.

**Shift (o Maiusc)**: se digiti una qualsiasi lettera mentre tieni premuto questo tasto ottieni una lettera maiuscola, mentre se assieme ad esso digiti un tasto con due simboli disegnati otterrai quello più in alto.

**Alt Gr**: se lo schiacci assieme ad un tasto con tre simboli disegnati, otterrai quello che si trova in basso a destra. Ad esempio, per ottenere la chiocciola che si usa negli indirizzi email (@) devi schiacciare Alt Gr e il tasto *ò* ("o" accentata).

**Cancella**: è il tasto che si trova sopra quello di Invio (nella parte principale della tastiera), e ha disegnata sopra una freccia rivolta a sinistra; serve a cancellare il carattere che si trova immediatamente a sinistra del cursore.

**Canc**: fa l'opposto del tasto precedente: cancella il carattere che si trova immediatamente a destra del cursore.

**Invio**: è il tasto più grande di tutta la tastiera dopo la barra spaziatrice, e serve per andare a capo quando scrivi e per confermare i comandi che dai al computer.

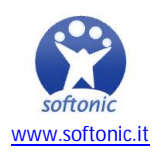

## **Combinazioni di tasti**

Gli ordini che puoi impartire al computer sono tanti. Così tanti che 105 tasti non sono sufficienti per poterli dare tutti. Per questo, molti si impartiscono usando **due o più tasti contemporaneamente**. L'esperienza ti permetterà di memorizzare le combinazioni più importanti.

Alcuni esempi: se hai evidenziato una parola sullo schermo, schiacciando il tasto Ctrl e il tasto C la registrerai negli appunti, che sono una sorta di memoria temporanea che puoi usare per copiare qualcosa e incollarla uguale da qualche altra parte. Ed è **la combinazione Ctrl e tasto V** che esegue quest'ultima operazione.

Questa operazione di copia e incolla è utile perché ti consente di non riscrivere due volte la stessa cosa, e quindi di risparmiare tempo e fatica.

## **E se voglio fare pratica di videoscrittura?**

Anche in questo campo, nessuno nasce sapendo già scrivere fluentemente al computer. Per imparare a farlo più rapidamente, se vuoi puoi usare alcuni programmi che fungono da "professori di dattilografia". Te ne consigliamo due: RapidTyping e TutoreDattilo, entrambi in italiano.

Beninteso, non è necessario essere dattilografi professionisti per usare il computer con soddisfazione, però fare pratica con la tastiera male non fa, quindi, se ti avanza un po' di tempo...

#### **Alla scoperta del mouse**

Questo strumento fantastico è il modo più diretto e immediato di comunicare con il PC, perché **"trasferisce" i reali movimenti della tua mano nel mondo virtuale del computer**. Grazie ai bottoni di cui è dotato, poi, oltre a muoverti per lo schermo, puoi anche scegliere oggetti all'interno di esso, aprirli per fruirne o spostarli.

Non esiste un solo tipo di mouse, ce ne sono tanti, di tante forme e colori. Il più classico ha due pulsanti (sinistro e destro) e una rotellina, al posto della quale, in certi casi, può invece esserci un terzo bottone centrale.

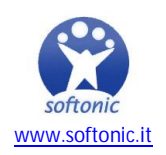

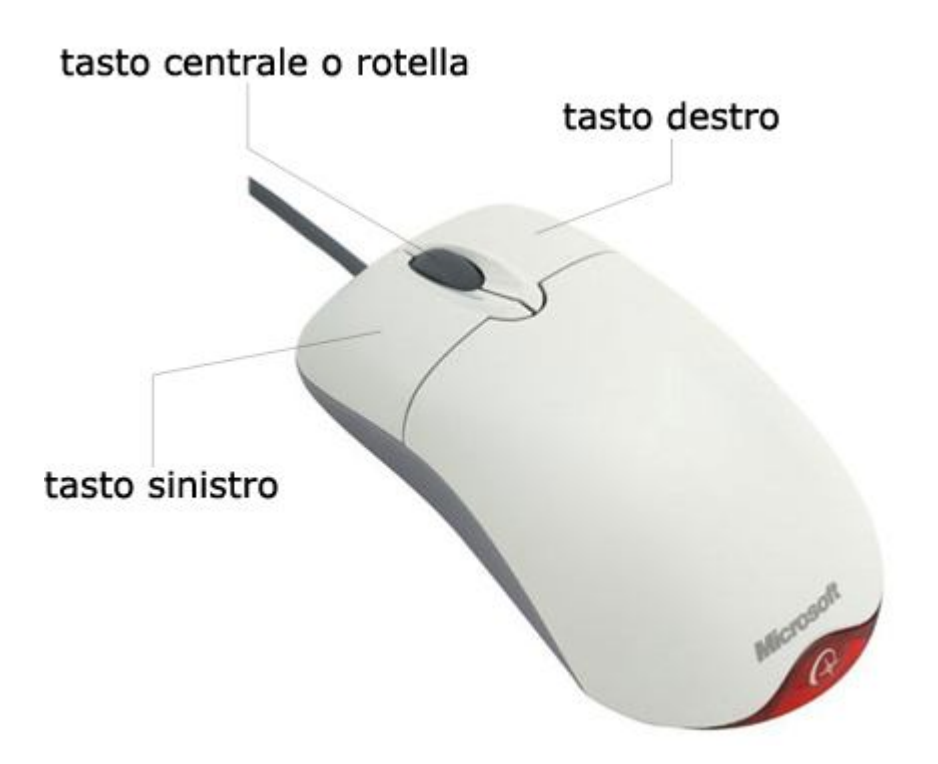

**Il pulsanti sinistro è** *il* **pulsante per eccellenza**. Quando si parla di PC e ti dicono di cliccare da qualche parte, è sempre sottinteso che il tasto del mouse da usare è il sinistro. Con esso puoi chiudere finestre, selezionare oggetti, schiacciare bottoni virtuali e molte altre cose che imparerai pian piano.

**Il pulsante destro** è anche detto click secondario, e di solito serve per accedere a funzioni addizionali nascoste. Il menu che vedi quando schiacci il tasto destro del mouse si chiama *Menu contestuale*: ricorda questo nome, perché in seguito ci sarà utile.

**La rotellina centrale** serve a scorrere verticalmente il contenuto di una finestra in modo rapido. Quando leggi un quotidiano online, per esempio, le pagine possono essere molto grandi, e quindi non vengono visualizzate tutte intere sullo schermo. Per scorrerle puoi usare la rotella del mouse.

Queste dunque sono le caratteristiche dell'oggetto fisico chiamato mouse. Ma con questo nome (che in inglese vuol dire "topo"!) si indica anche il suo corrispettivo virtuale, cioè **quel puntatore che vedi sullo schermo del tuo PC** e che il tuo mouse muove dove tu vuoi. Non è chiaro? Approfondiamo.

#### **Il cursore**

Lo stato normale di questa sorta di estensione virtuale della tua mano è la forma di freccia, e così lo vedrai per la maggior parte del tempo, mentre ti muovi da una parte all'altra dello schermo.

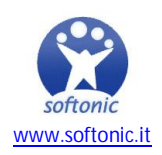

Quando lo vedi così, vuol dire che in quel punto è disponibile un aiuto o una **spiegazione**. Di solito basta fermarsi per un secondo su tali punti perché l'aiuto diventi visibile, senza dover fare click da nessuna parte. Muovendo di nuovo il mouse, il testo scomparirà.

Quando il puntatore è così, vuol dire che il PC sta "**pensando**". Molte operazioni che un computer compie, per quanto rapide, richiedono dei tempi tecnici per essere portate a termine. Questi tempi tecnici sono segnalati, appunto, da un puntatore di forma circolare. Abbi pazienza: presto tornerà ad essere una rassicurante freccia bianca.

# $\setminus O$

Anche quando vedi il tuo puntatore così il computer sta pensando, ma meno intensamente. Questo vuol dire che, durante l'operazione, puoi continuare a fare ciò che vuoi, perché quando sarà terminata sarà il PC a fartelo presente.

## T

Quando il cursore ha questo aspetto vuol dire che in quel punto **puoi scrivere qualcosa**. Facendo click, renderai attiva una finestra di scrittura, e potrai digitare all'interno di essa ciò che vuoi.

## $4\mu$

Quando il tuo puntatore diventa una mano con l'indice teso, vuol dire che in quel punto è presente un **link**, o qualunque altro elemento a cui puoi accedere facendo un singolo click. Ricorda: quando vedi la manina, *il click che puoi eseguire è sempre e solo singolo, mai doppio*.

A volte, sopra alcuni oggetti appare una freccia a quattro punte. Essa indica che, tenendo premuto il tasto sinistro del mouse in quel punto, puoi **spostare l'oggetto** da un punto a un altro dello schermo.

#### $\Leftrightarrow$

Questa doppia freccia, invece, appare in quei punti da cui puoi **ridimensionare**  ciò che vedi sullo schermo. Cliccando col tasto sinistro e tenendolo premuto, il trascinamento del mouse a destra e a sinistra comporterà l'ingrandimento o il rimpicciolimento di una finestra.

#### **I tipi di click**

Si fa presto a dire *clicca*. In realtà, i tipi di click con un mouse sono diversi, e ognuno ha caratteristiche proprie.

**Click sinistro**: cliccando sul tasto sinistro del mouse una volta si effettua un click normale, come abbiamo già spiegato poco sopra

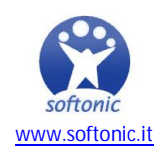

**Doppio click**: cliccando due volte (rapidamente) con il tasto *sinistro* del mouse si possono aprire file e programmi (tranne dal menu Start, in cui il click per far partire un programma è singolo)

**Click destro**: come abbiamo già detto, il click destro serve a far apparire un menu contestuale, dal quale puoi selezionare un comando (con un click destro o sinistro)

**Click centrale**: tra il tasto destro e il sinistro, a volte, può esserci un tasto centrale, che normalmente serve per aprire il link trovato su una pagina web in una nuova finestra del browser. Quest'ultima frase, per ora, ti suonerà probabilmente incomprensibile. Hai ragione, lo è. Ma quando affronteremo il capitolo *Internet* tutto si chiarirà, e scoprirai che le cose da sapere per districarsi in questa fantomatica rete mondiale sono poche e semplici.

**Trascina**: non è proprio un click a sé, ma è molto utile: tenendo premuto il tasto sinistro del mouse e muovendo quest'ultimo, hai il potere di spostare gli oggetti che sono sullo schermo da un posto a un altro.

**Adesso che sai usare mouse e tastiera, hai gli strumenti necessari per dare ordini al tuo PC. Fai un po' di pratica, perché a partire dalla prossima lezione ci addentreremo nel cuore del computer, per imparare a districarci tra file e cartelle.**

Grazie per averci seguito e alla prossima lezione!

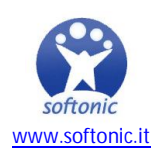